## **Product user guide**

The combo of tX-USBexp and sCLK-48.0 leads the audio sound quality to the utmost. The sCLK-48.0 helps tX-USBexp to perform the higher level of detailed and accurate sound by purifying audio band jitter noise.

### **Precaution**

The combo includes the modified tX-USBexp kit, the original tX-USBexp can not be used with sCLK-48.0 without the special modification.

### **Supplies**

- tX-USBexp Kit
- sCLK-48.0 with bracket
- RF Cable for Clock Signal : 40cm
- SATA Power Gender
- Power Cable for sCLK-48.0 : 30cm

#### **How to install the combo**

- 1 Install tX-USBexp
	- 1.1 Please refer to 'tX-USBexp operating instruction' to install tX-USBexp properly.
- 2 Install sCLK-48.0
	- 2.1 Put sCLK-48.0 with the bracket into the 3.5inch bay inside of PC.
	- 2.2 Power to sCLK-48.0 by the internal PC power supply
	- 2.2.1 Connect the supplied power cable for sCLK-48.0 from the J305 connector on sCLK-48.0 to 12Vdc connector on SATA Power Gender.
	- 2.2.2 Connect the internal PC power supply to the SATA Power Gender.

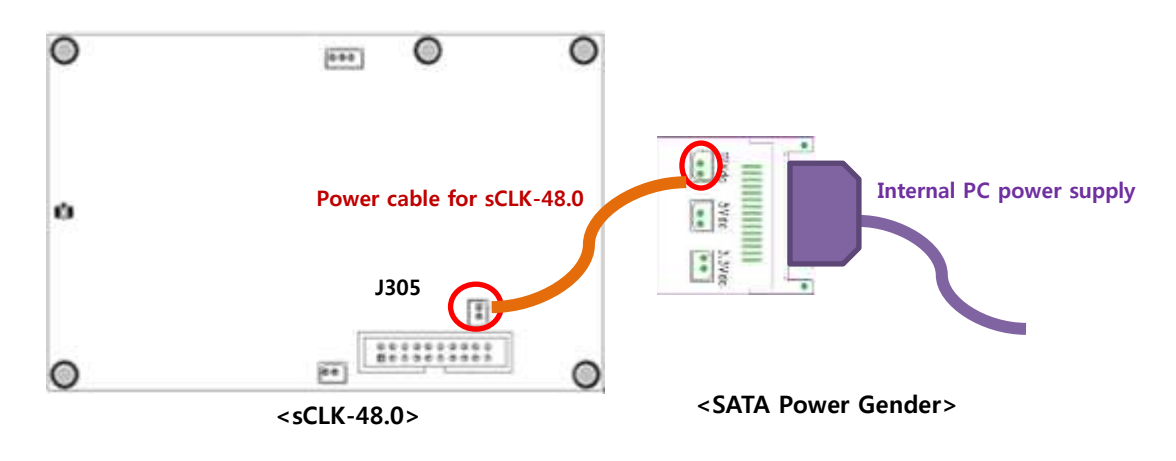

2.3 Using the external power

For using the external power to sCLK-48.0, the tX-USBexp should be connected to the external power. And the internal 4pin power connection is recommended to be made for the safety use.

- 2.3.1 Connect the supplied power cable for sCLK-48.0 from the J305 connector on sCLK-48.0 to the J403 on tX-USBexp.
- 2.3.2 Connect the regulated 9V/2A external power to tX-USBexp.

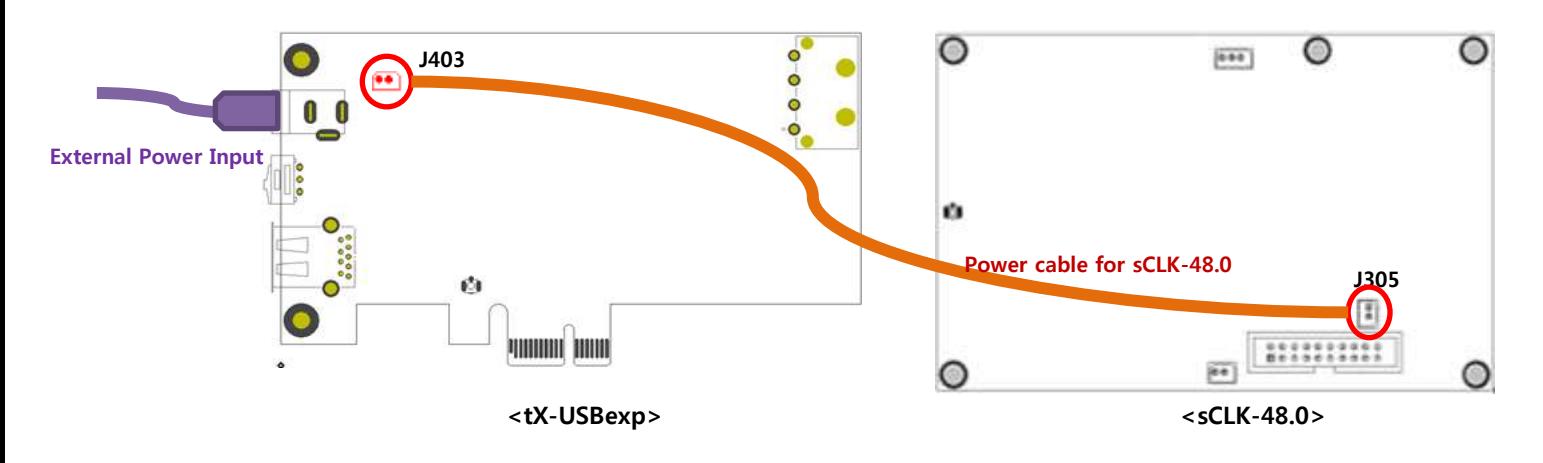

- 3 Connect tX-USBexp and sCLK-48.0 by the RF cable
	- 3.1 To transfer the clock signal, connect J301 RF connector on tX-USBexp to J304 RF connector on sCLK-48.0 by the supplied RF cable.

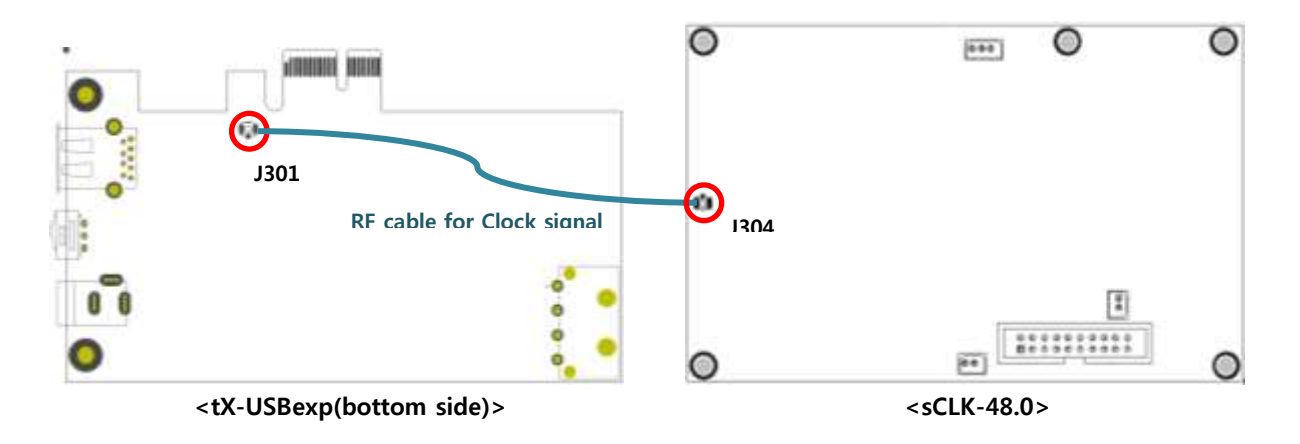

- 4 Close the PC case and power on the PC
- 5 If using Windows OS on your PC, install the windows driver accordingly. If using Linux OS on your PC, the driver installation is not required.
- 6 Connect tX-USBexp USB port to the USB audio device by USB cable and then use the combo.

# **Block Diagram**

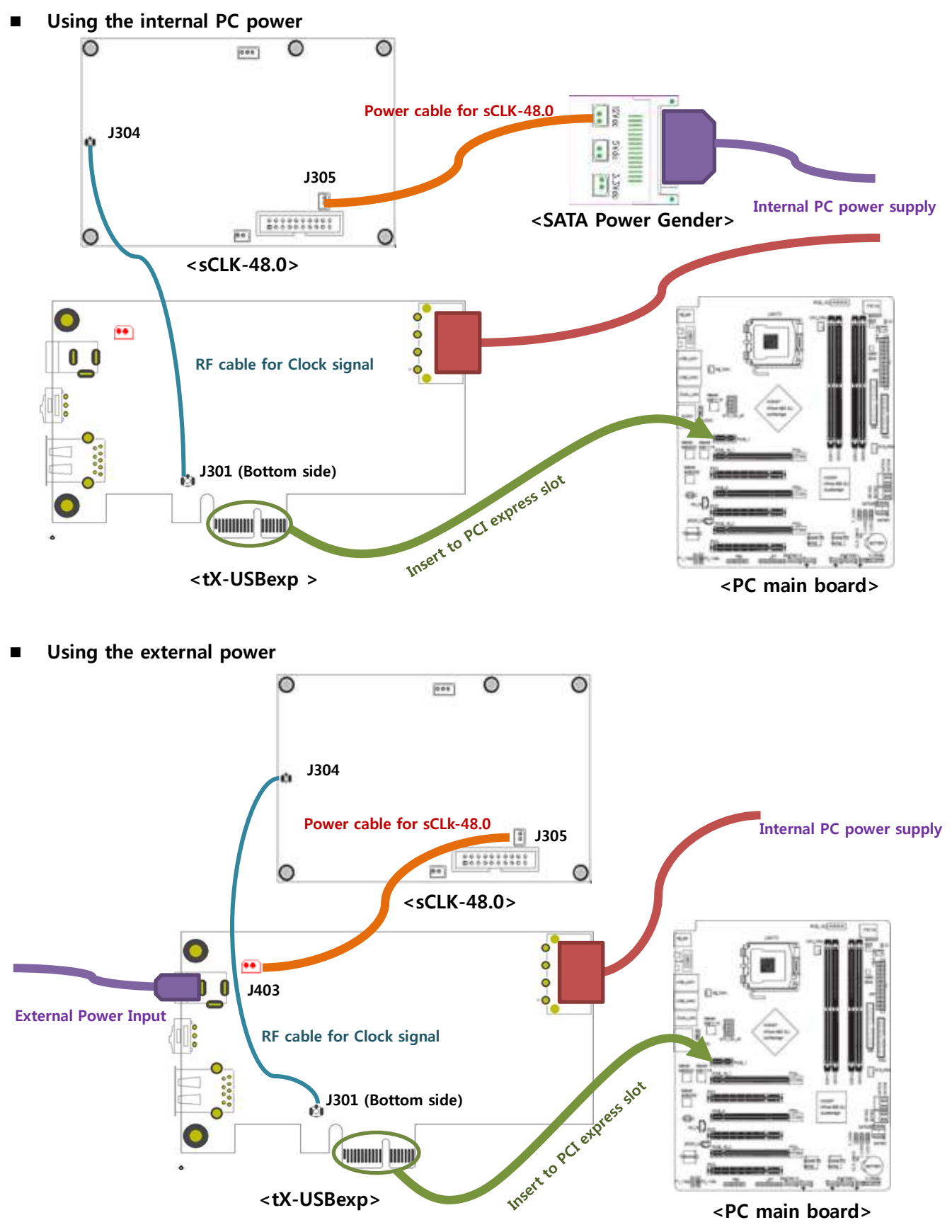